## **[Installing PostgreSQL on](http://bertdotself.com/installing-postgresql-on-windows-server-2003/) [Windows Server 2003](http://bertdotself.com/installing-postgresql-on-windows-server-2003/)**

This Article covers installation of PostgreSQL Version 9.3 32 bit on Windows Server 2003 32-bit OS

#### **Preflight**

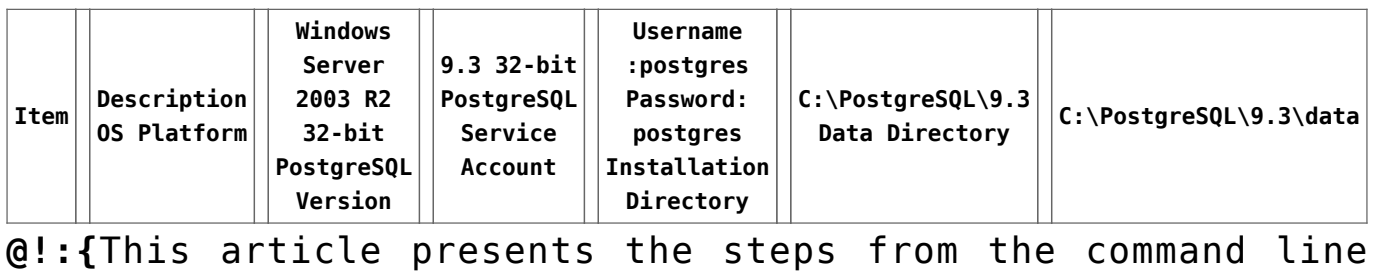

(cmd) perspective.

### **Launch PostgreSQL Installation**

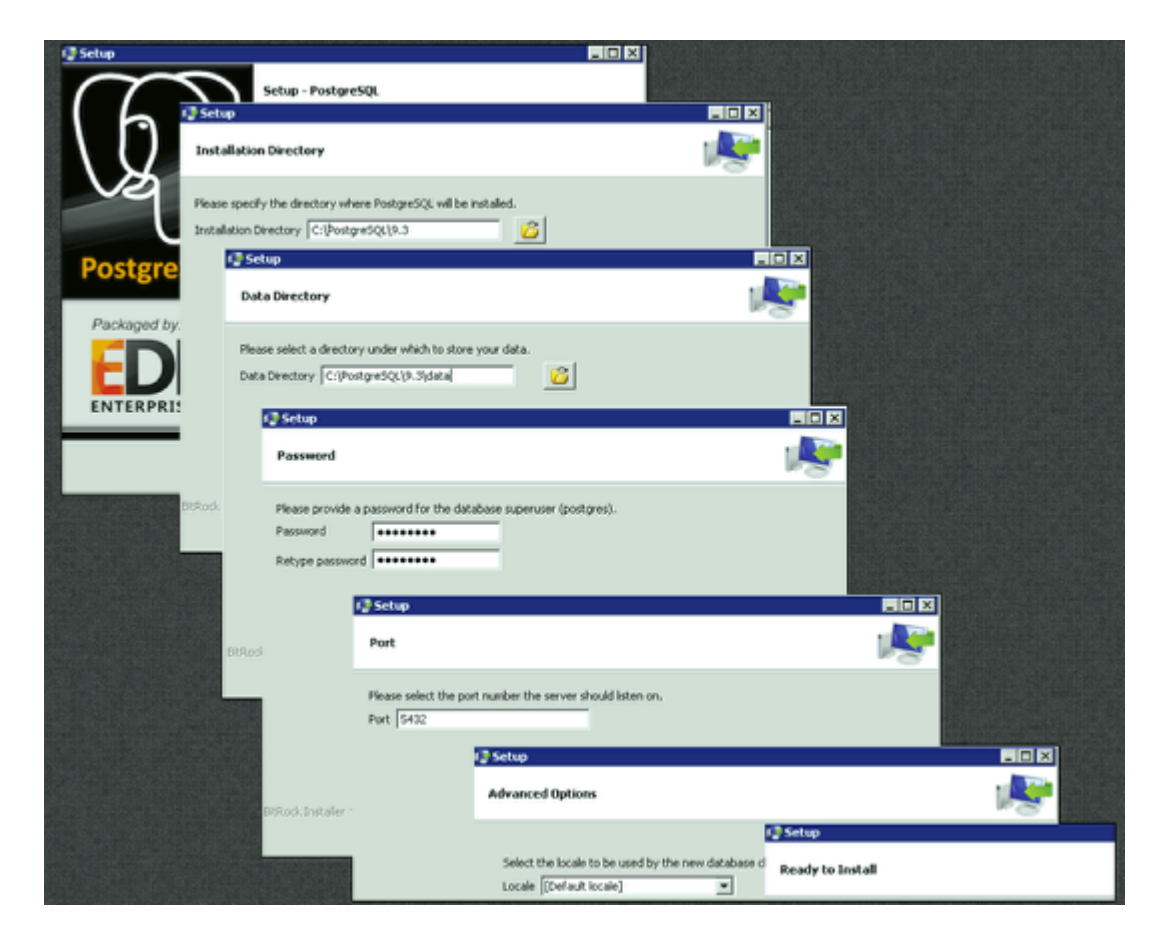

```
Installer Filename: postgresql-9.3.5-1-windows.exe
Launch the installer
Next • Data Directory: C:\PostgreSQL\9.3\data • Password:
postgre • Port: 5432 • Locale: Default locale • Next …
```
#### **Create The PostgreSQL Service User & Initialize Database Instance**

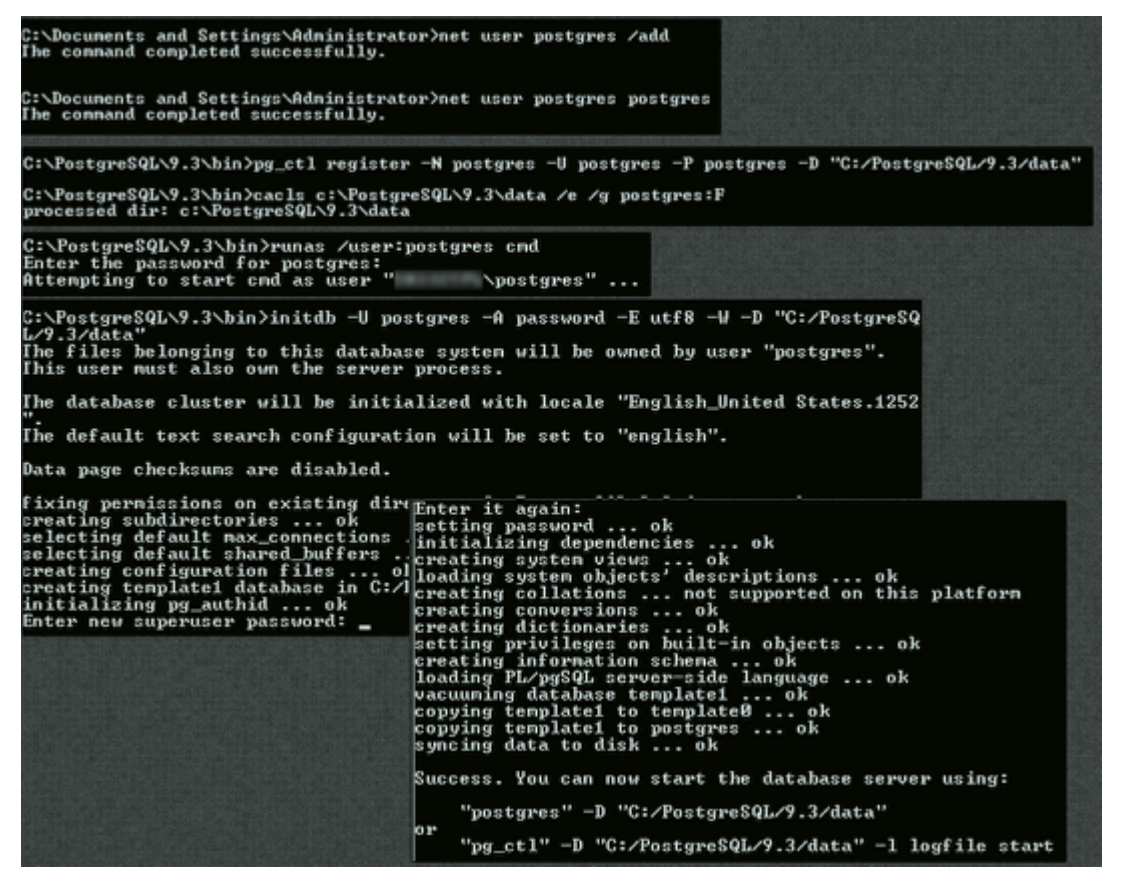

Create the PostgreSQL User Account [shell]net user postgres /add[/shell]

Set the password for the User Account to 'postgres' [shell]net user postgres postgres[/shell]

Register the PostgreSQL Windows Service and set logon as the postgres user [shell]pg\_ctl register -N postgres -U postgres -P postgres -D "C:/PostgreSQL/9.3/data"[/shell]

Set appropriate permissions on the PostgreSQL data directory [shell]cacls c:\PostgreSQL\9.3\data /e /g postgres:F[/shell]

Initialize the database instance, specifying the data directory from above [shell]initdb -U postgres -A password -E utf8 -W -D "C:/PostgreSQL/9.3/data"[/shell]

Start the PostgreSQL Service [shell]net start postgres[/shell]

This covers the installation and default configuration of PostgreSQL on Windows Server 2003 R2

#### **Post-Installation Notes**

Ensure the postgreSQL bin folder is in Path environmental variable

[divider]

### **Appendix**

[divider]

#### **Troubleshooting**

Troubleshooting Scenarios

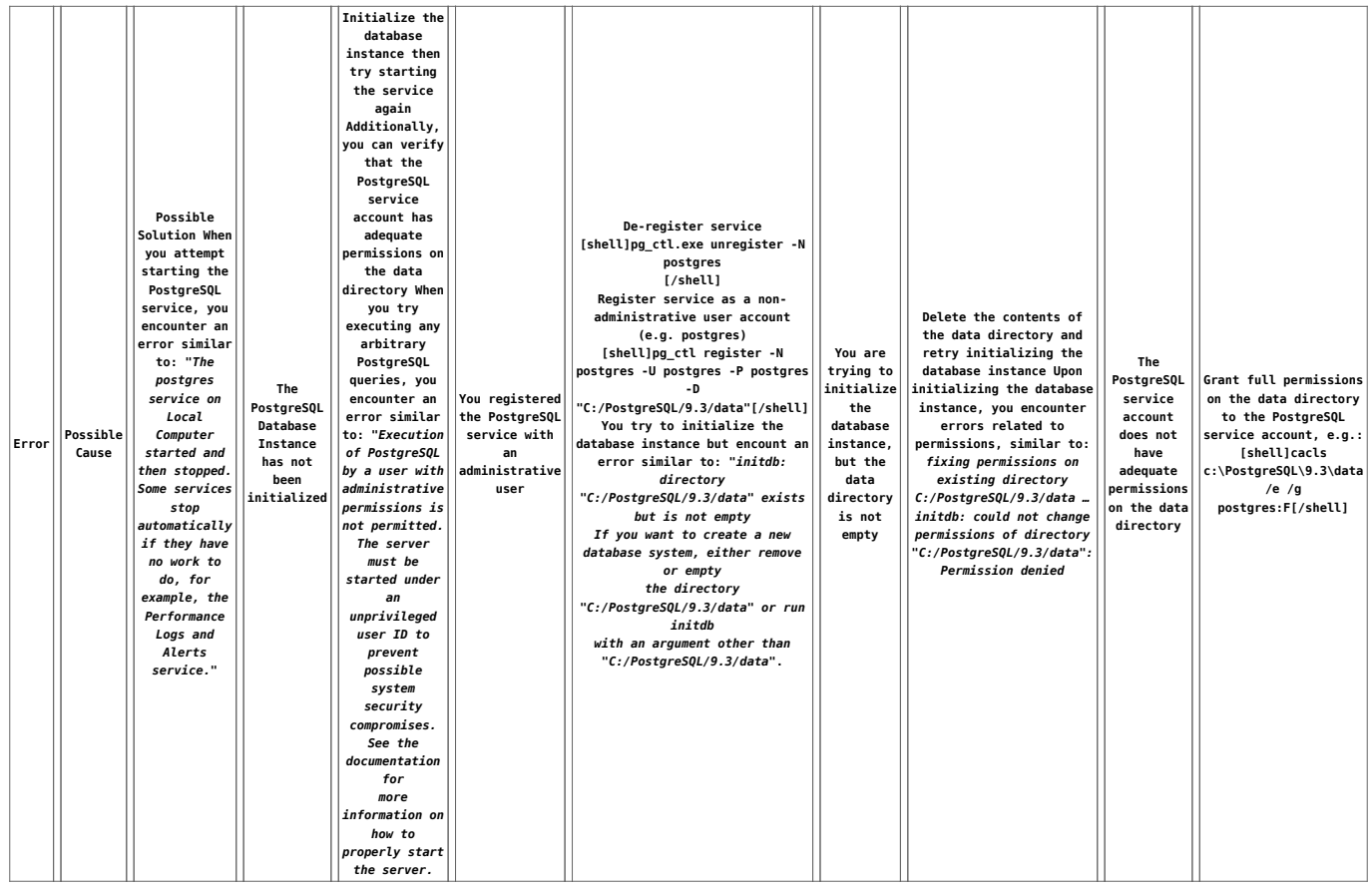

# **[Difference between the SET](http://bertdotself.com/difference-between-the-set-and-select-statements-when-assigning-variables-in-t-sql/) [and SELECT statements when](http://bertdotself.com/difference-between-the-set-and-select-statements-when-assigning-variables-in-t-sql/) [assigning variables in T-SQL](http://bertdotself.com/difference-between-the-set-and-select-statements-when-assigning-variables-in-t-sql/)**

see:{http://vyaskn.tripod.com/differences\_between\_set\_and\_sele ct.htm see:{http://stackoverflow.com/questions/3945361/t-sql-set-vers us-select-when-assigning-variables

#### **Quick Summary of Differences**

1. SET is the ANSI standard for variable assignment, SELECT

is not.

- 2. SET can only assign one variable at a time, SELECT can make multiple assignments at once.
- 3. If assigning from a query, SET can only assign a scalar value. If the query returns multiple values/rows then SET will raise an error. SELECT will assign one of the values to the variable and hide the fact that multiple values were returned (so you'd likely never know why something was going wrong elsewhere – have fun troubleshooting that one)
- 4. When assigning from a query if there is no value returned then SET will assign NULL, where SELECT will not make the assignment at all (so the variable will not be changed from it's previous value)
- 5. As far as speed differences there are no direct differences between SET and SELECT. However SELECT's ability to make multiple assignments in one shot does give it a slight speed advantage over SET.

## **[SQL Server 2008 – Working](http://bertdotself.com/sql-server-2008-working-with-tables/) [With Tables](http://bertdotself.com/sql-server-2008-working-with-tables/)**

**Allow Saving Changes To Tables in SQL Server Management Studio**

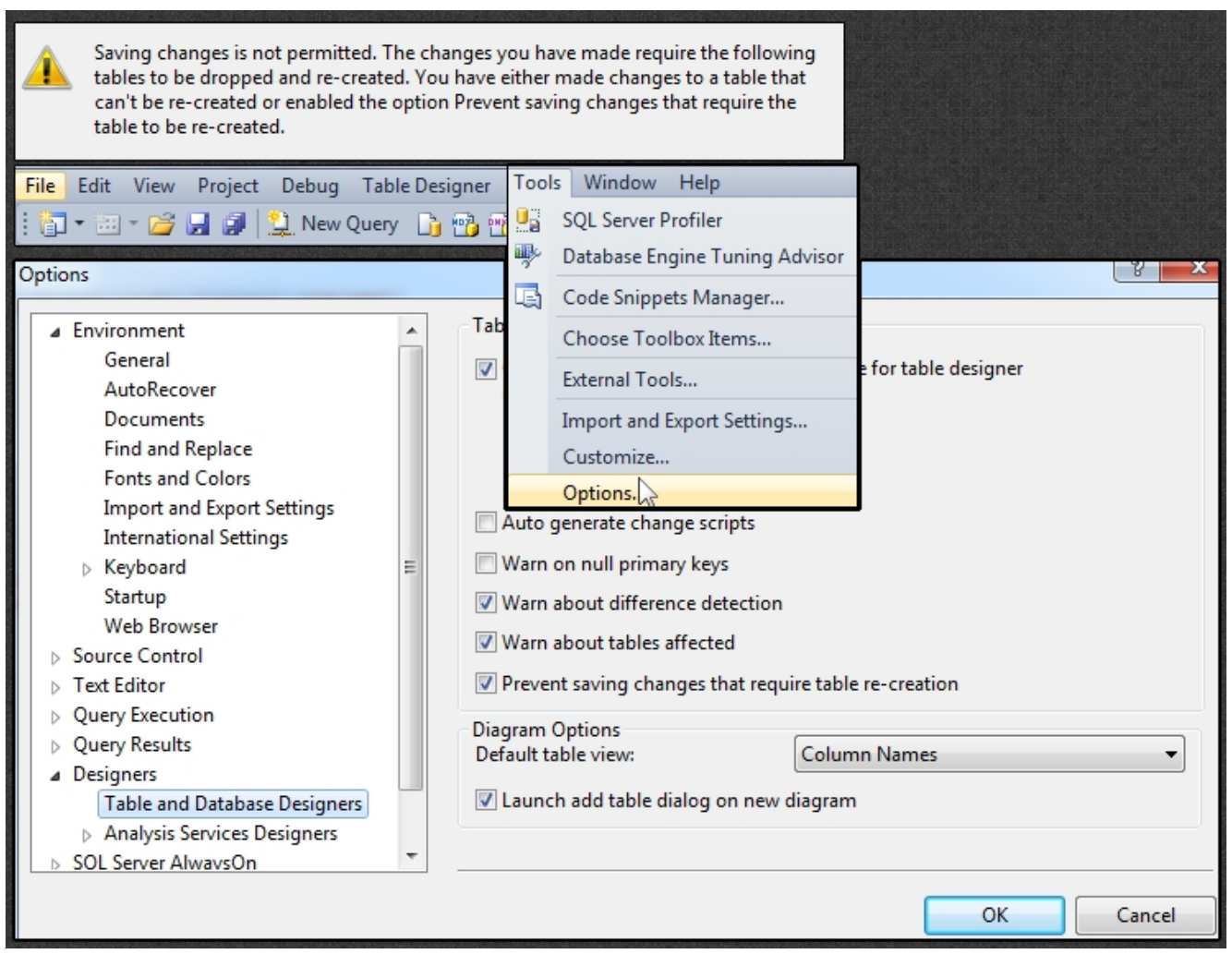

When attempting changes to Table structure via SQL Server Management Studio (SSMS), you may encounter an error:

"Saving changes is not permitted. The change you have made requires the following table to be dropped and re-created. You have either made changes to a table that can't be recreated or enabled the option prevent saving changes that require the table to be re-created."

The fix is to disable the 'Prevent saving changes that require table re-creation' in the options dialog.

# **[SQL Server 2008](http://bertdotself.com/sql-server-2008-troubleshooting-scenarios/) [Troubleshooting Scenarios](http://bertdotself.com/sql-server-2008-troubleshooting-scenarios/)**

In this article I cover troubleshooting scnenarios I've come across in my experience working with (not really managing) SQL Server 2008. ToDo: Add whatever notes yet undocumented, as well as any future scenarios

#### **Purging a bogus database from master.sys.databases**

Scneario: I created a database refresh script. On accident, I submitted a refresh job to it where the target database name was that of the .bak file! The script produced an error and quit, but not before it created a database of that name. My coworker deleted it, but the darn thing remained in master.sys.databases. A simple drop database command was all I needed to clean this (small) mess: [code language="sql" gutter="false"] select \* from master.sys.databases where name like '%.bak%' drop database [D:\temp\database.bak] [/code]